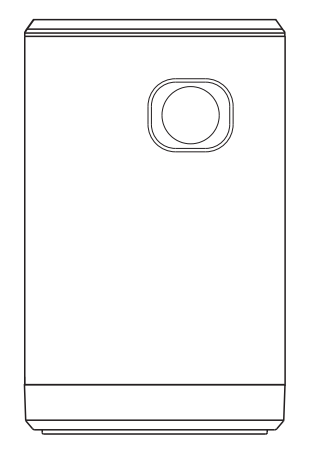

# User Manual

# **01**

# **Preface**

Thanks for purchasing our pocket projector and hope you enjoy our device. In order to use this device quickly and easily, please read the user manual carefully. Follow all safety instructions for ensuring proper operation at your device.

The manufacturer accepts no liability if these instructions are not followed. All contents in this user manual are subjects to change without notice.Ifthe actual using method of this manual is not consistent with the product, please turn our customer service for help.

Please follow the below safety warnings to maintain the lifespan of the device.

·Don't connect any defective cables, accessories or other defective external devices. ·Switch off the device and disconnect it from the power supply before cleaning the surface by using a soft and lint-free cloth. Please kindly note that never use liquids, qaseous or easily flammable cleansers to clean (like sprays abrasives, polishes, alcohol) ·Water is not allowed getting inside of the device. ·Switch off the device and disconnect it immediately from the power supply if liquids or external substances gets inside of the device. ·Alwavs handle the product with care.  $\cdot$  Don't place the projector on your body parts to prevent injuries caus ing by the heat from the device. ·Avoid touching the lens. ·Never place heavy or sharp objects on the device or the power cable. ·Protect the device against direct sunlight. heat. high temperature fluctuations and moisture. Don't place the device near the heaters or air conditioners. ·Don't use the device during lightningthunderstorm weather. ·Don't make any repairs to the device by vourself because inappropriate maintenance will result in  $d$  damage to the device. Please maintain the device only by an professional service center . ·Don't remo ve the lable from your device for keeping the vaild warranty.

# **02 Warnings**

- ·Do not place the device on soft surfaces such as tablecloths or carpets and do not cover the ventilation slits. Otherwise the device could overheat or catch fire.
- ·Environmental working condition: projector can be used at 5℃~40℃.
- ·Only use the enclosed power adapter. Check whether the electrical voltage of the power supply matches the electrical voltage available at the setup location.

Eyes Will Get Hurt by Direct Watching High Power LED

This device is equipped with a high power LED(Light Emitting Diode), which emits very bright light. Do not stare directly into the projector lens to avoid hurting eyes.

#### **2.2. Transportation Precaution**

- ·Disconnect all peripheral devices of the projector before transport.
- ·Confirm the projector is switched off before transport.
- ·Ensure a good projection and packaging before the transportation of the projector.
- ·Do not rub scrape the surface during the transport.

# **2.3. Kindly Remind**

·The following pocket projector pictures and function descriptions are for your reference and subject to the material object. All contents in this user manual are subject to change with out notice. Our company reserves the right of the final interpretation.

# **03 Features and Function**

#### **3.1. Specification**

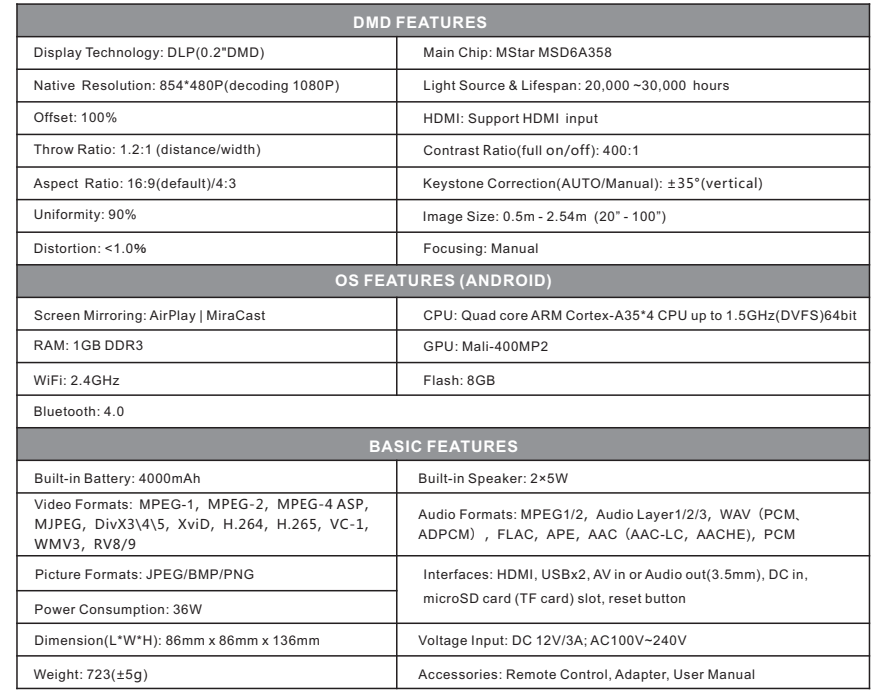

#### **3.2. Standard Accessories**

Contact your dealer immediately if any items are missing, appear damaged, or if the unit does not work. It is recommended that you keep the original packing material in case you ever need to return the equipment for warranty service.

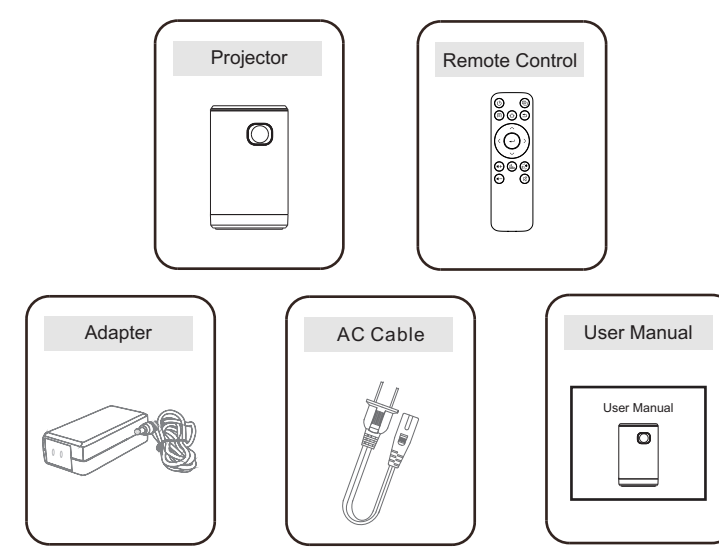

### **3.3. Overview**

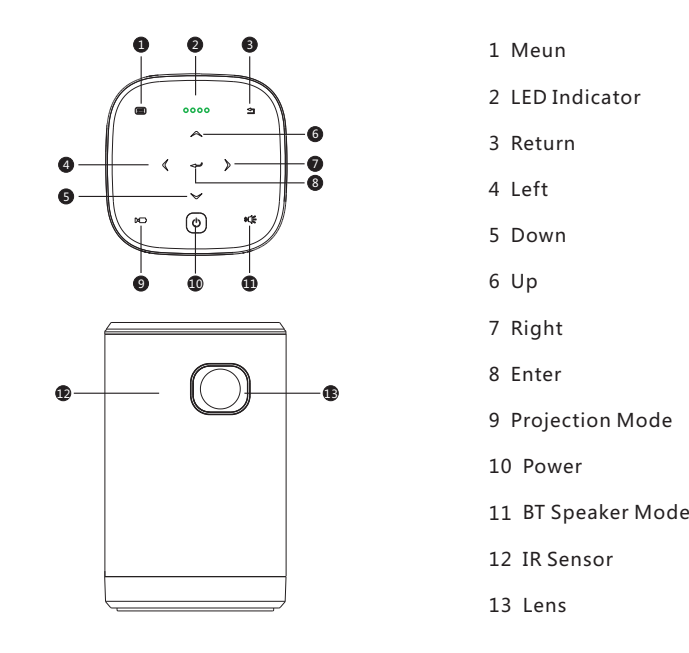

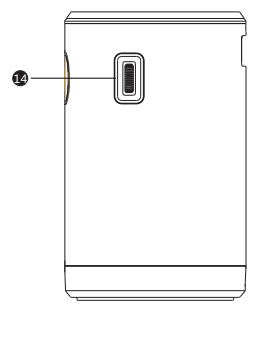

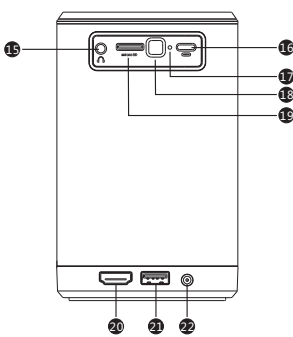

14 Focus Dial

15 Audio Out

16 Tpye C

17 Reset

18 IR Sensor

19 micro SD

20 HDMI

21 USB

22 Dc -In

#### **3.4 Remote Control**

1. To use the remote, you need to point it at the IR Sensor on the projector.

2. If you want to turn on the projector with the remote control, you must connect the projector to the power supply.

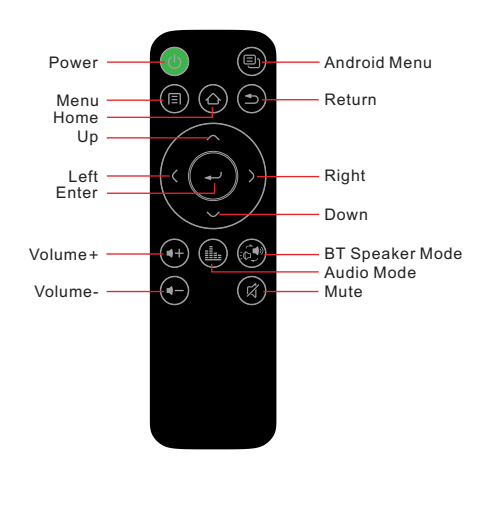

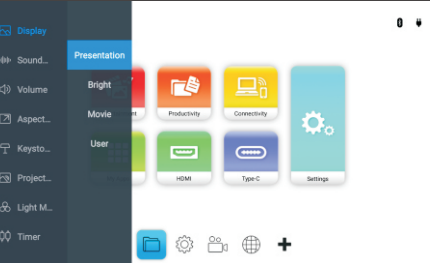

Display Sound...

Light M...

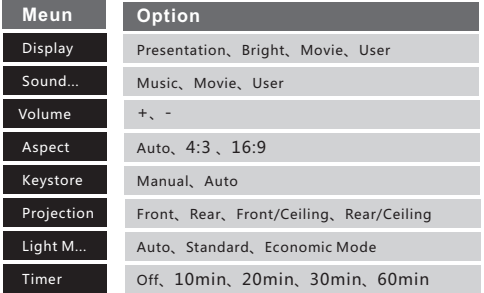

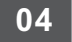

# **04 Getting Start**

#### **4.1. Turn On**

Switch on the power button for 3~5 seconds. Or you also can press the power button on the remote control when AC power adapter is connected.

After the initial UI appears, adjust the focus wheel on the projector to adjust the clarity of the image. *Note: Do not cover the device when it's using. Otherwise, the device could overheat.*

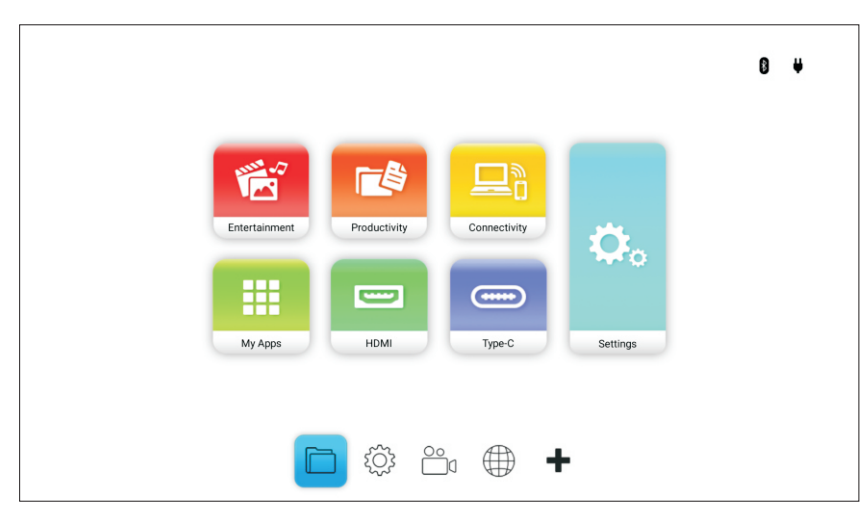

### **4.2. Connect WiFi**

4. 2**.**1**.** Start "Connectivity" on the UI, and then enable "Wi-Fi" as below:

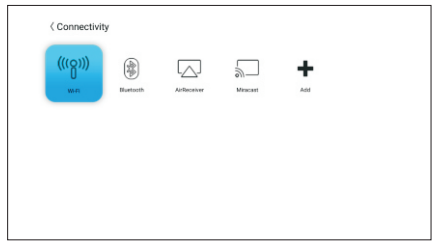

#### **4.3. Connect Bluetooth**

4.3.1. Start "Connectivity" on the UI, and then enable Bluetooth as below:

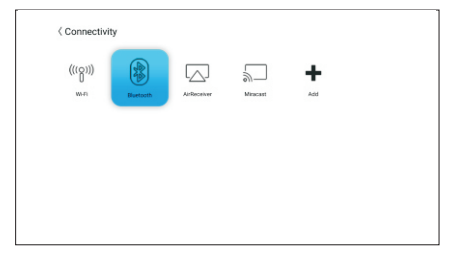

4.2.2. Turn it "ON"--Select the WiFi name. Input password and click "connect".

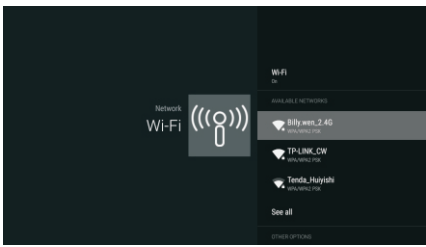

4.3.2. Turn it "ON", and choose your Bluetooth device name to pair. Then you can enjoy streaming audio to any Bluetooth enabled speaker/earphone/headphone.

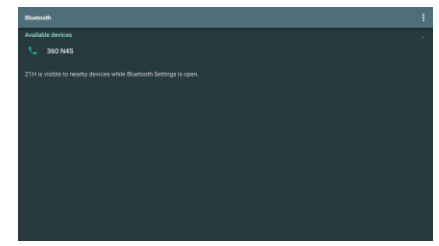

# **4.4. Copy/Cut data**

4.4.1. Start "File Manage", or start "FileBrowser" , located in My Apps.

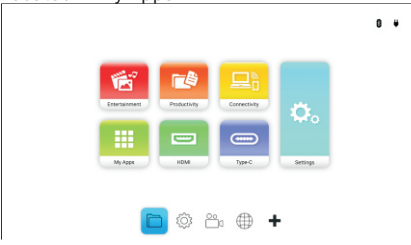

choose "Copy". 4.4.3. Drop down the 3rd menu from left, and

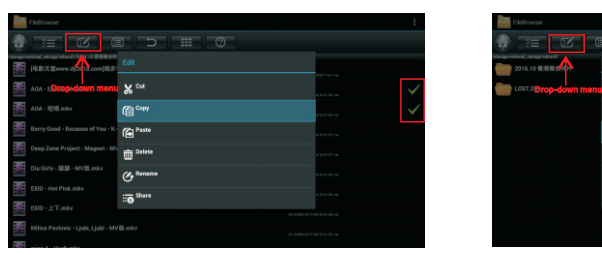

4.4.2. Find where is your target file and then clickthe "check" key to select your target files.

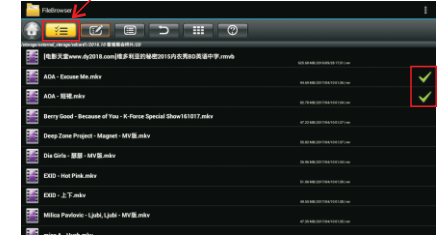

4.4.3. Drop down the 3rd menu from left, and 4.4.4. Choose where do you wanna paste to, and same as step 4.4.3, choose "Paste".

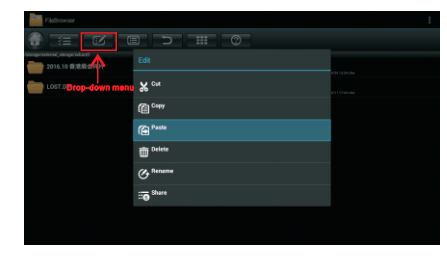

# **4.5. Mirroring Setup**

#### **4.5.1. Screencasting with an iOS Device**

1) Connect your device to the same Wi-Fi network as the projector.

2) Swipe up from the bottom of the device's screen to access the iOS control console.

3) Tap the Screen Mirroring button on the iOS control console.

4) In the Screen Mirroring menu select the device name "Projector".

5) Your iOS device's screen will be displayed on the projector.

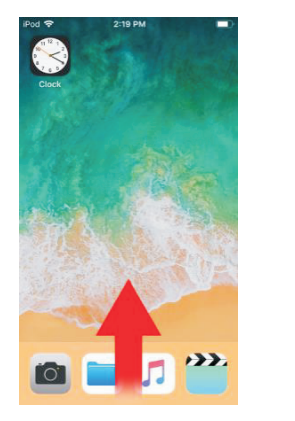

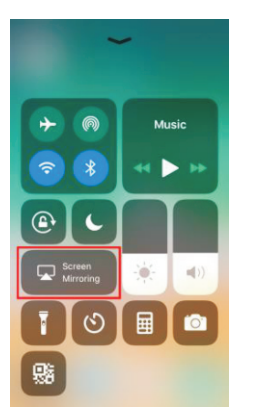

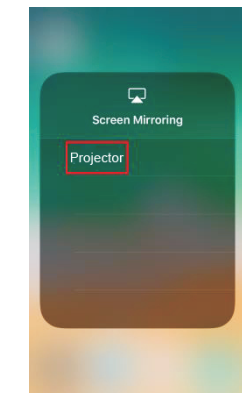

#### **4.5.2. Screencasting with a MacOS Device**

1) Connect your device to the same Wi-Fi network as the projector.

2) Open the status menu at the top of the screen and then click the Screen Mirroring button.

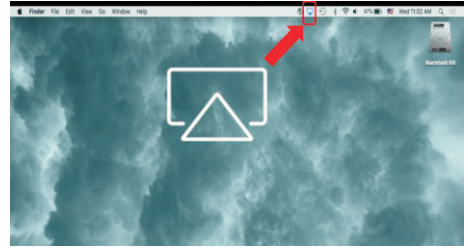

3)In the Screen Mirroring menu select the device name "Projector".

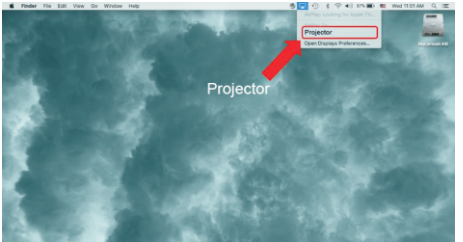

4)Your MacOS device's screen will be displayed on the projector.

#### **4.5.3**.**Screencasting with an Android Device**

**1)** Connect your device to the same Wi-Fi network as the projector.

2) Launch the wireless casting function on your device**.** 

3) In the wireless casting menu select the device name "projector".

4) Your Android device's screen will be displayed on the projector.

#### *Note:*

*Every Android smartphone/tablet brand uses a different name for their wireless casting feature. Check your device's user manual or call the device's support line to find out the name of your device's casting feature.* 

# **4.6. Playing from a Video Source (HDMI)**

1) Connect the device to the projector**.**

2) Power on the projector**.** 

3) Using the keypad or remote control, select HDMI from the home screen and press the enter button.

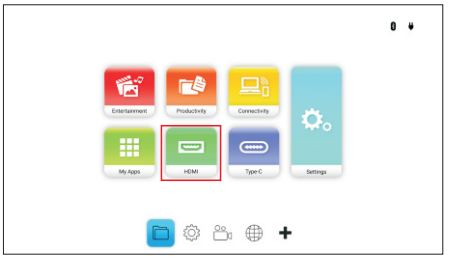

4) The video will automatically be projected onto the screen.

# **05 Others 4.7. Playing from a Video Source (Type-C / DisplayPort)**

To project a video from a device connected to the Type-C (DisplayPort) port:

1) Connect the device to the projector.

2) Power on the projector.

3) Using the keypad or remote control, select Type-C from the home screen and press the enter button.

4) The video will automatically be projected onto the screen.

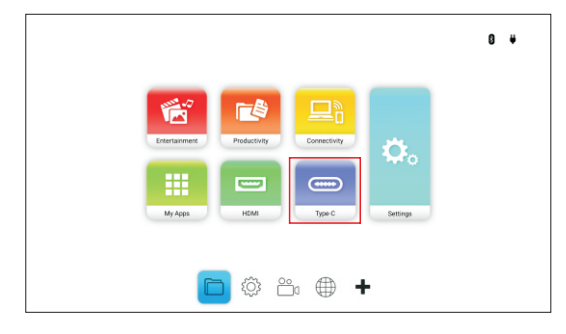

#### *Note:*

·*The projector only supports playing video via the Type-C port from devices with DisplayPort functionality.*

*Please be aware that standard Type-C devices, ports, or cables only support data transfer and do not*  ·*support direct projection.*

**5.1. If you want to experience more advanced interaction function, connect the projector with the wireless mouse, keyboard or other external devices.**

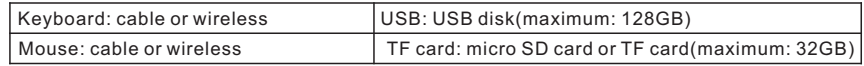

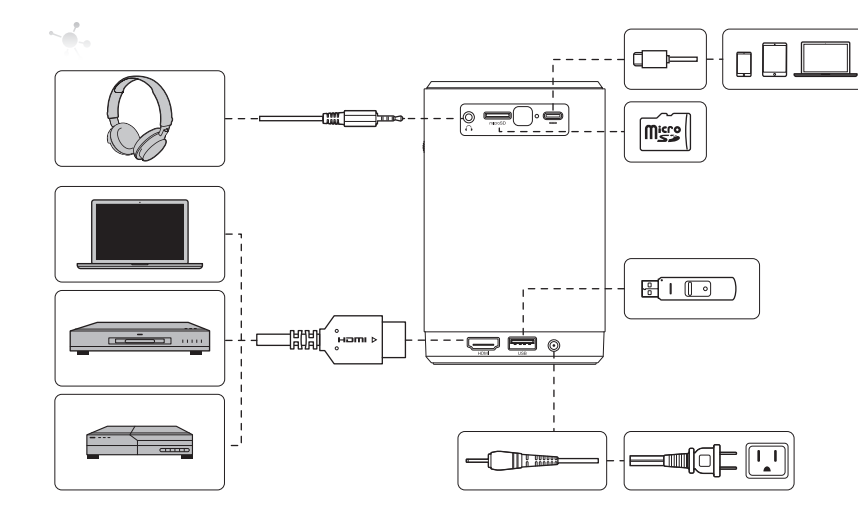

# **06 FAQs**

6.1. Is it possible to connect this projector to a game console, such as a Microsoft® Xbox or Sony® PS3, PS4?

Yes, projector can be used to display content from an Xbox or Ps3, PS4 console. This can be done by connecting the HDMI cable from the game console to projector.

6.2. Can projector project content from a television?

Watching television content can be done by connecting a cable box, digital set-top box or satellite receiver directly to projector. For example, if a cable box is used, it can be connected by an HDMI cable to projector.

6.3. How are images from a digital camera or a USB storage device displayed?

Images and other content can be displayed by connecting the following devices to projector: USB flash drive, hard drive, micro SD card, card reader, Digital camera, Smartphone, Multimedia storage viewer.

Once the devices are connected, images can be displayed by using projector Media Center.

6.4. Which cable is required for video devices to be connected with projector?

Video devices can be connected to projector by using HDMI or AV cable if the devices contain the appropriate ports. 6.5. What type of video formats does projector support?

MPEG-1,MPEG-2,MPEG-4 ASP,MJPEG,DivX3\4\5,XviD,H.264,H.265,VC-1,WMV3,RV8/9

6.6. What type of audio formats does projector support?

MPEG1/2,Audio Layer1/2/3,WAV(PCM、ADPCM),FLAC,APE,AAC(AAC-LC,AACHE),PCM

6.7. What type of document formats does projector support?

Microsoft® Office 97-2010 (Word, Excel®, PowerPoint®), Adobe® PDF (1.0, 1.1, 1.2, 1.3, 1.4).

6.8. What type of photo formats does projector support?

JPEG/BMP/PNG

6.9. How long will the LED light source in projector last and can it be replaced?

Our projector does not use a typical light source. It uses a set of Light Emitting Diodes (LED) to illuminate and project images. LED's have a greater lifespan than conventional lamps. Our projector LED's are estimated to last for approximately 30,000 hours. The lifespan of the LED depends on factors such as brightness, usage, environmental conditions. LED brightness can decrease over time.

The LED module is not replaceable.

6.10. I've lost my remote. Where can I get a replacement?

Contact your Reseller or our Customer Service obtain a replacement remote (Charges may be applied).

#### FCC/ISEDC Statement

This device complies with part 15 of the FCC Rules. Operation is subject to the following two conditions:

(1) This device may not cause harmful interference, and (2) this device must accept any interference received, including interference that may cause undesired operation.

Any changes or modifications not expressly approved by the party responsible for compliance could void the user's authority to operate the equipment.

This equipment has been tested and found to comply with the limits for a Class B digital device, pursuant to part 15 of the FCC Rules. These limits are designed to provide reasonable protection against harmful interference in a residential installation. This equipment generates, uses and can radiate radio frequency energy and, if not installed and used in accordance with the instructions, may cause harmful interference to radio communications. However, there is no guarantee that interference will not occur in a particular installation. If this equipment does cause harmful interference to radio or television reception, which can be determined by turning the equipment off and on the user is encouraged to try to correct the interference by one or more of the following measures:

—Reorient or relocate the receiving antenna.

—Increase the separation between the equipment and receiver.

—Connect the equipment into an outlet on a circuit different from that to which the receiver is connected.

—Consult the dealer or an experienced radio/TV technician for help.

#### FCC Radiation Exposure Statement:

This equipment complies with FCC radiation exposure limits set forth for an uncontrolled environment . This transmitter must not be coÿlocated or operating in conjunction with any other antenna or transmitter. This equipment should be installed and operated with minimum distance 20cm between the radiator &you body.